# (CWA (بيولل ةيزكرملا ةقداصملا مهف ءاسرإ دادعإ يف اهحالصإو اهئاطخأ فاشكتساو فىض لI

## تايوتحملا

ةمدقملا ةيساسألا تابلطتملا تابلطتملا ةمدختسمل تانوكمل يساسأ قفدت ةحجانلا ليمعلا لاصتا ةلواحمل يزكرملا WebAuth قفدت ليمعلا لاصتا عطق دنع يزكرملا WebAuth قفدت <u>ISE ىلء قلءم ليمءلا باسح</u> فيضلا تيبثت دادعإ يف اهحالصإو ةيزكرملا بيو ءاطخأ فاشكتسأ IP ناونع ىلع لصحي ملو ءدبلا ةلاح يف ليمعلا تيبثت مت 1. ويرانيسلا IP ناونع ىلع لوصحلا ليمعلا ىلع رذعتي 2. ويرانيسلا بيو ةحفص ىلإ ليمعلا هيجوت ةداعإ متي مل 3. ويرانيسلا

# ةمدقملا

ضعبو فيضلا ءاسرإ دادعإ يف ةيزكرملا بيولا ةقداصم لمع ةيفيك دنتسملا اذه حضوي .اهحالصإ ةيفيكو جاتنإلا ةكبش يف دهاشت يتلا ةعئاشلا تالكشملا

# ةيساسألا تابلطتملا

### تابلطتملا

ةيلحملا ةكبشلا ىلع يزكرم عقوم لكشي نأ فيك ىلع ةفرعم تنiْ يقلتي نأ يصوي cisco .يكلسال (WLC) مكحت زاهج

:ةيزكرملا بيولا ةقداصم نيوكتب قلعتي اميف تاوطخ دنتسملا اذه مدقي [https://www.cisco.com/c/en/us/support/docs/security/identity-services-engine/115732-central-web](/content/en/us/support/docs/security/identity-services-engine/115732-central-web-auth-00.html)[auth-00.html](/content/en/us/support/docs/security/identity-services-engine/115732-central-web-auth-00.html)

### ةمدختسملا تانوكملا

:ةيلاتالا ةيداملا تانوكملاو جماربال تارادصإ ىلإ دنتسمل اذه يف ةدراولا تامولءملا دنتست

- WLC 5508 Running، رادصإلا 7.6
- 1.4 رادصإلا لغشي يذلا (ISE (ةيوهلا تامدخ كرحم ●

.ةصاخ ةيلمعم ةئيب يف ةدوجوملI ةزهجألI نم دنتسملI اذه يف ةدراولI تامولعملI ءاشنإ مت تناك اذإ .(يضارتفا) حوسمم نيووكتب دنتسملI اذه يف ةمدختسُملI ةزهجّألI عيمج تأدب رمأ يأل لمتحملا ريثأتلل كمهف نم دكأتف ،ليغشتلا ديق كتكبش

# يساسأ قفدت

امك فـيض ءاسترا دادعإ يف ةيزكرملا بيو ةقداصمل يساسألI لمعلI ريس مسقلI اذه رهظي :ةروصلا يف حضوم وه

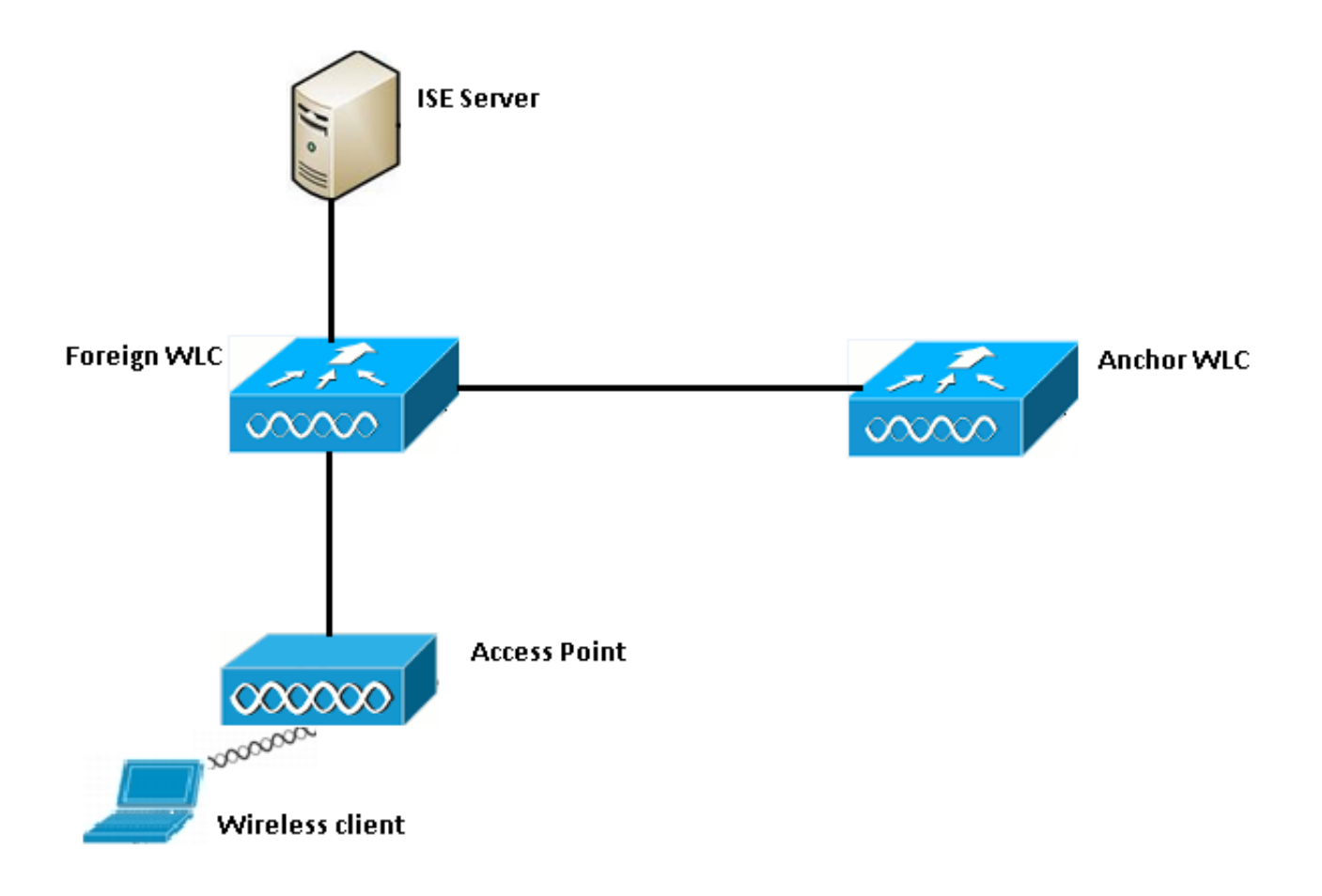

.نارتقا بلط لاسرإ دنع لاصتالا ليمعلا أدبي 1. ةوطخلا

مت يذلا ISE مداخ ىلإ ةقداصم بلط لسرت امدنع MAC ةقداصم ةيلمع WLC أدبت 2. ةوطخلا .هنيوكت

ةلاسر لاسرا متي ،ISE ىلع اهنيوكت مت يتلا ليوختلا ةسايس ىلإ ادانتسا 3. ةوطخل (WLC (ةيكلساللا ةيلحملا ةكبشلا يف مكحتلا رصنع ىلإ ىرخأ ةرم لوصولا لوبق .(ACL (لوصولا يف مكحتلا ةمئاق تالاخدإو ههيجوت داعملا URL ناونع مادختساب

كلذ دعب يجراخلا (WLC) ةيكلسالJl ةيلحملI ةكبشJl يف مكحتلI رصنع لسري 4. ةوطخلI .ليمعلا ىلإ نارتقا ةباجتسإ

ةيلحملا ةكبشلا يف مكحتلا رصنع لبق نم تامولعملا هذه ريرمت متي .5 ةوطخلا الله قال أن من التي يجب التي يجمل التي تم التي تم من التي يجمع التي يجمع التي يجب التي يجب التي يجب التي التي<br>المستمركات العاملية التي يتم التي يتم التي يتم التي يتم التي يتم التي يتم التي يتم التي يتم التي يتم التي يتم ىلع تالكش redirect ACL لَا نأ نمضي نأ جاتحت تنi .ةلقنت مل القنت ليا تون التي تونان التاسر يف ىسرمل ا .ةيجراخلا (WLC) ةيكلساللI ةيلحملI ةكبشلI يف مكحتلI مئاوقو طبرلI ءاوس دح ىلع ىلع

يف مكحتلا رصنع ىلع "ليغشتلا" ةلاح ىلإ ليمعلا لقتني ،ةلحرملا هذه يف 6. ةوطخلا .يجراخلا (WLC) ةيكلس الJل ةيلحمل قكبشJJ

يف URL ناونع مادختساب بيول| ةقداصم ةئيءتب ليمعل| موقي نأ درجمب .7 ةوطخل| .هيجوتلا ةداعإ ةيلمع ىسرملا أدبي ،حفصتملا

رصنع ىلع **ليءشت** ةلاح ىلإ ليمعلا لقتني ،حاجنب ليمعلا ةقداصم درجمب .8 ةوطخلا .ىسرملل (WLC (ةيكلساللا ةيلحملا ةكبشلا يف مكحتلا

## ةحجانلا ليمعلا لاصتا ةلواحمل يزكرملا WebAuth قفدت

تايلمع ءارجإ دنع ليصفت لاب هالءأ فوصوملا يساسألا قفدتال ليلحت نآلا كنكمي ةكبشلا يف مكحتال ةدحوو ءاسرإل اةهج نم لك يلء ءاطخأل مذه عي مجت مت .ءاطخأل حي حصت :كب صاخلا ليلحتلا يف ةدعاسملل ةيبنجألا (WLC (ةيكلساللا ةيلحملا

debug client 00:17:7c:2f:b8:6e debug aaa detail enable debug mobility handoff enable debug web-auth redirect enable mac 00:17:7c:2f:b8:6e :انه ليصافتلا هذه مادختسإ متي

WLAN name: CWA WLAN ID: 5 IP address of anchor WLC: 10.105.132.141 IP address of foreign WLC: 10.105.132.160 Redirect ACL used: REDIRECT Client MAC address: 00:17:7c:2f:b8:6e New mobility architecture disabled

ىلع فوشيب مالكلا داهو .نارتقا بالط لاسرإ دنع لاصتالا ةيلمع ليمعلا أدبي .1 ةوطخلا :ةيجراخلا ةفرشملا

\*apfMsConnTask\_6: May 08 12:10:35.897: 00:17:7c:2f:b8:6e Association received from mobile on BSSID dc:a5:f4:ec:df:34

#### نييءت مت هنأ (WLAN) ةيكلسالJl ةيلحملI ةكبشلI يف مكحتلI ةدحو ىرت .2 ةوطخلI ةقداصملا قيلعت ةلاح ىلإ ليمعلا لقنتو MAC ةقداصمل (WLAN (ةيكلساللا LAN ةكبش :ISE ىلإ ةقداصم بلط لاسرإ دنع ةقداصملا ةيلمع أدبت امك .(AAA (ةبساحملاو ضيوفتلاو

\*apfMsConnTask\_6: May 08 12:10:35.898: 00:17:7c:2f:b8:6e apfProcessAssocReq (apf\_80211.c:8221) Changing state for mobile 00:17:7c:2f:b8:6e on AP dc:a5:f4:ec:df:30 from Idle to AAA Pending \*aaaQueueReader: May 08 12:10:35.898: AuthenticationRequest: 0x2b6bf574

\*aaaQueueReader: May 08 12:10:35.898: Callback.....................................0x10166e78 \*aaaQueueReader: May 08 12:10:35.898: protocolType.................................0x40000001 \*aaaQueueReader: May 08 12:10:35.898:

proxyState...................................00:17:7C:2F:B8:6E-00:00

ةمئاقو ههيجوت داعملا URL ناونع عجري وهو MAC ةقداصم زواجت نيوكت مت ،ISE يف 3. ةوطخلا يف ةلسرملا تاملعملا هذه ةدهاشم كنكمي .MAC ةقداصم دعب لوصولا يف مكحتلا :ليوختلا ةباجتسإ

\*radiusTransportThread: May 08 12:10:35.920: AuthorizationResponse: 0x14c47c58 \*radiusTransportThread: May 08 12:10:35.920: structureSize................................320 \*radiusTransportThread: May 08 12:10:35.920: resultCode...................................0 \*radiusTransportThread: May 08 12:10:35.920: protocolUsed.................................0x00000001 \*radiusTransportThread: May 08 12:10:35.920: proxyState...................................00:17:7C:2F:B8:6E-00:00

\*radiusTransportThread: May 08 12:10:35.920: Packet contains 5 AVPs: \*radiusTransportThread: May 08 12:10:35.920: AVP[01] User-Name................................00-17-7C-2F-B8-6E (17 bytes) \*radiusTransportThread: May 08 12:10:35.920: AVP[02] State....................................ReauthSession:0a6984a00000004c536bac7b (38 bytes) \*radiusTransportThread: May 08 12:10:35.920: AVP[03] Class....................................CACS:0a6984a00000004c536bac7b:sid-ise-1-2/188796966/38 (54 bytes) \*radiusTransportThread: May 08 12:10:35.920: AVP[04] Cisco / Url-Redirect-Acl.................REDIRECT (8 bytes) \*radiusTransportThread: May 08 12:10:35.920: AVP[05] Cisco / Url-Redirect.....................DATA (91 bytes)

قوف رقناو ةقداصم< تايلمع ىلإ لقتنا .ISE تالجس نمض اهسفن تامولعملا ضرع كنكمي :ةروصلJ يف حضوم وه امك **ليمعلI لمع ةسلج ليصافت** 

#### **Result**

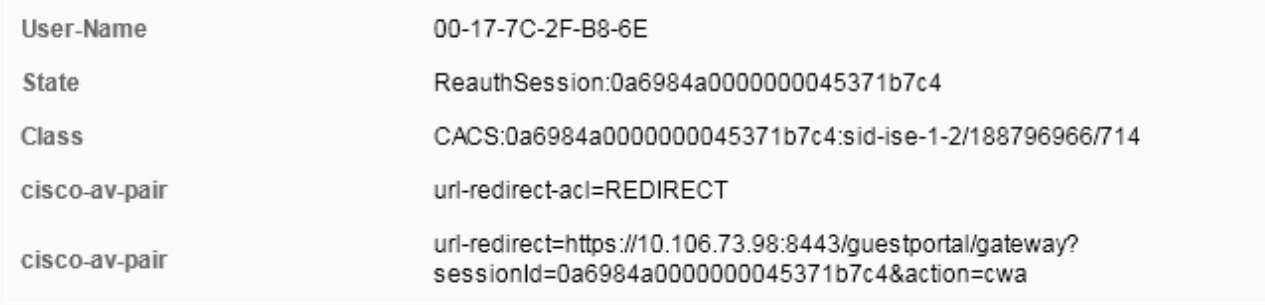

ي جراخلا (WLC) ةيكلس|للl ةيلحملا ةكبش لل يف مكحتلا رصنء موقي كلذ دعب 4. ةوطخلا .ليمعلا ىلإ نارتقال آةباجتسإ لاسرإو لماكلاب 2L ةقداصم ىلإ ةلاحلا ري غتّب

ل|مكإ متي ىتح نارتقال| ةباجتسإ ل|سرإ متي ال ،MAC ةقداصم نيكمت عم :**ةظحالم** .كلذ

\*apfReceiveTask: May 08 12:10:35.921: 00:17:7c:2f:b8:6e 0.0.0.0 AUTHCHECK (2) Change state to L2AUTHCOMPLETE (4) \*apfReceiveTask: May 08 12:10:35.922: 00:17:7c:2f:b8:6e Sending Assoc Response to station on BSSID dc:a5:f4:ec:df:34 (status 0) ApVapId 5 Slot 0

#### ةيكرح debug لا يري اذه .يسرملا علىإ ميلستلا ةيلمع كل\ذ دعب يبنجألا أدبي :5 ةوطخلا :جاتنإ ءانيم

\*apfReceiveTask: May 08 12:10:38.799: 00:17:7c:2f:b8:6e Attempting anchor export for mobile 00:17:7c:2f:b8:6e \*apfReceiveTask: May 08 12:10:38.799: 00:17:7c:2f:b8:6e Anchor Export: Client IP: 0.0.0.0, Anchor IP: 10.105.132.141 \*apfReceiveTask: May 08 12:10:38.799: 00:17:7c:2f:b8:6e mmAnchorExportSend: Building UrlRedirectPayload \*apfReceiveTask: May 08 12:10:38.799: 00:17:7c:2f:b8:6e Anchor Export: Sending url redirect acl REDIRECT ةكبشلا يف مكحتلا رصنع ىلع RUN ةلاح ىلإ لقتني ليمعلا نأ ىرت نأ كنكمي 6. ةوطخلا ىسرملI ىلع ليمعلل ةحيحصلI ةلاحلI ةيؤر نآلI نكمي .يجراخلI (WLC) ةيكلسالI ةيلحملI متي) يبنجأل| بناجل| نم هعيمجت مت يذل| show client detail جارخ| نم ءزج يلي اميف .طقف

:(طقف ةلصلا تاذ تامولعملا ضرع

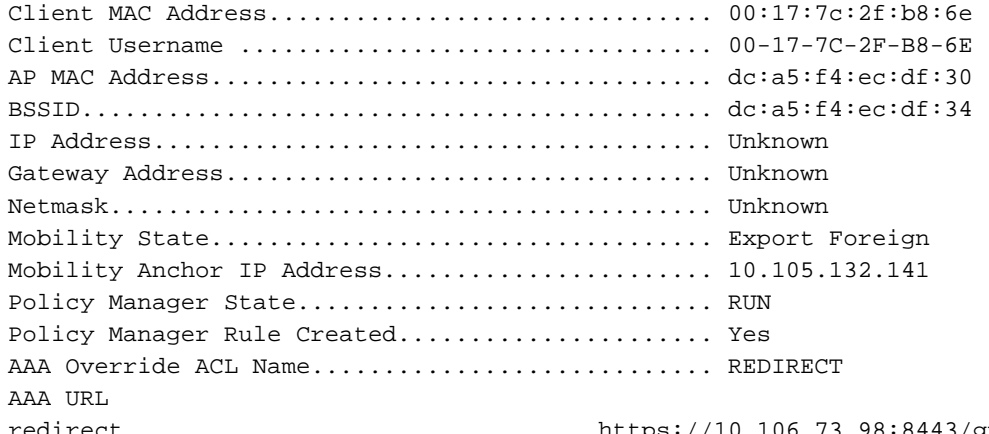

 $2/a$ uestportal/gatewaysessionId= 0a6984a00000004c536bac7b&action=cwa

ةيؤر نآل| كنكمي .يسرمل| عم ميلست بلط ةئيءتب يبنجأل| بقارمل| موقي .7 ةوطخل| :هاندأ ميلستلا لئاسر

\*mmListen: May 08 05:52:50.587: 00:17:7c:2f:b8:6e Received Anchor Export request: from Switch IP: 10.105.132.160 \*mmListen: May 08 05:52:50.587: 00:17:7c:2f:b8:6e Adding mobile on Remote AP 00:00:00:00:00:00(0) \*mmListen: May 08 05:52:50.587: 00:17:7c:2f:b8:6e mmAnchorExportRcv:, Mobility role is Unassoc \*mmListen: May 08 05:52:50.587: 00:17:7c:2f:b8:6e mmAnchorExportRcv Ssid=cwa Security Policy=0x42000 \*mmListen: May 08 05:52:50.587: 00:17:7c:2f:b8:6e mmAnchorExportRcv vapId= 5, Ssid=cwa AnchorLocal=0x0 \*mmListen: May 08 05:52:50.588: 00:17:7c:2f:b8:6e mmAnchorExportRcv:Url redirect https://10.106.73.98:8443/guestportal/gateway?sessionId=0a6984a00000004c536bac7b&action=cwa \*mmListen: May 08 05:52:50.588: 00:17:7c:2f:b8:6e Url redirect ACL REDIRECT

A handoff acknowledgement message is also sent to the foreign and can be seen in the debugs on foreign: \*mmListen: May 08 12:10:38.802: 00:17:7c:2f:b8:6e Received Anchor Export Ack for client from Switch IP: 10.105.132.141 \*mmListen: May 08 12:10:38.802: 00:17:7c:2f:b8:6e Anchor Mac: d0:c2:82:e2:91:60, Old Foreign Mac: 30:e4:db:1b:e0:a0 New Foreign Mac: 30:e4:db:1b:e0:a0

.ةبولطملا DHCP ةلاح ىلإ ليمع لا لقنب ءاسرإل إيف مكحتل اقدحو موقت كلذ دعب 8. ةوطخل ا ىلإ ليمعلا لقنو ةجلاعملا يف مكحتلا ةدحو رمتست ،IP ناونع ىلع ليمعلا لوصح درجمب ضرع تاجرخم يف ءيشلا سفن ىرت نأ كنكمي .يزكرملا WebAuth ل ةبولطملا ةلاحلا :يس,رمل| ىلء ةعمجمل| ليمءل| ليصافت

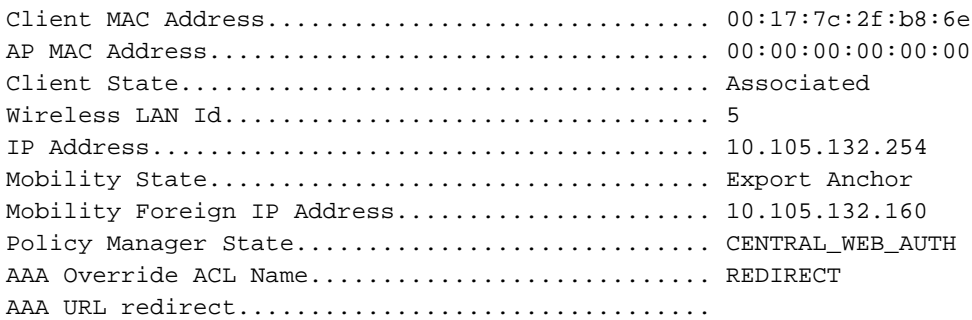

https://10.106.73.98:8443/guestportal/gateway?sessionId=0a6984a00000004c536bac7b&action=cwa ةيلمع ةيجراخلا (WLC) ةيكلساللI ةيلحملI ةكبشلI يف مكحتلI رصنع أدبي 9. ةوطخلI ي| ةبس|حمل| ءدب ةل|سر لسريو .ليغشتل| ةل|ح ىل| ليمعل| لقنب همايق درجمب ةبس|حمل| ISE:

\*aaaQueueReader: May 08 12:10:38.803: AccountingMessage Accounting Start: 0x2b6c0a78 \*aaaQueueReader: May 08 12:10:38.803: Packet contains 16 AVPs: \*aaaQueueReader: May 08 12:10:38.803: AVP[01] User-Name................................00-17-7C-2F-B8-6E (17 bytes)

ةيلحملا ةكبشلا يف مكحتلا رصنع ىلع الإ ةبساحملا نيوكت مزلي ال :**ةظحالم** .ي.جراخلا (WLC) ةيكلس ال

ناونع ل|خدإب بيول| ةقداصم هيجوت ةداعإ ةيلمع ءدبب مدختسمل| موقي كلذ دعب .10 ةوطخل| يف مكحتلا ةدحو ىلع ةلصلا تاذ ءاطخألا حيحصت ةيؤر كنكمي .ضرعتسملا يف URL :ءاسرإلا

\*webauthRedirect: May 08 05:53:05.927: 0:17:7c:2f:b8:6e- received connection \*webauthRedirect: May 08 05:53:05.928: captive-bypass detection disabled, Not checking for wispr in HTTP GET, client mac=0:17:7c:2f:b8:6e

\*webauthRedirect: May 08 05:53:05.928: 0:17:7c:2f:b8:6e- Preparing redirect URL according to configured Web-Auth type

\*webauthRedirect: May 08 05:53:05.928: 0:17:7c:2f:b8:6e: Client configured with AAA overridden redirect URL

https://10.106.73.98:8443/guestportal/gateway?sessionId=0a6984a00000004c536bac7b&action=cwa

هتجل!عم متت بيول| ةقداصم ةيلمع يف ةقداصمل| ءزج نأ ىرن نأ اضيأ اننكمي .11 ةوطخل| .ةاسرملا يف سيلو يجراخلا (WLC) ةيكلساللا ةيلحملا ةكبشلا يف مكحتلا رصنع يف :ةيجراخلا ىلع AAA ءاطخألا حيحصت تاجرخم يف ءيشلا سفن ةيؤر كنكمي

```
*aaaQueueReader: May 08 12:11:11.537: AuthenticationRequest: 0x2b6c0a78
*aaaQueueReader: May 08 12:11:11.537: Callback.....................................0x10166e78
*aaaQueueReader: May 08 12:11:11.537: protocolType.................................0x40000001
*aaaQueueReader: May 08 12:11:11.537:
proxyState...................................00:17:7C:2F:B8:6E-00:00
*aaaQueueReader: May 08 12:11:11.537: Packet contains 12 AVPs (not shown)
Authorization response from ISE:
*radiusTransportThread: May 08 12:11:11.552: AuthorizationResponse: 0x14c47c58
*radiusTransportThread: May 08 12:11:11.552: structureSize................................252
*radiusTransportThread: May 08 12:11:11.552: resultCode...................................0
*radiusTransportThread: May 08 12:11:11.552:
protocolUsed.................................0x00000001
*radiusTransportThread: May 08 12:11:11.552:
proxyState...................................00:17:7C:2F:B8:6E-00:00
*radiusTransportThread: May 08 12:11:11.552: Packet contains 6 AVPs:
*radiusTransportThread: May 08 12:11:11.552: AVP[01] User-
Name................................isan0001 (8 bytes) -----> (Username used for web
authentication)
*radiusTransportThread: May 08 12:11:11.552: AVP[02]
State....................................ReauthSession:0a6984a00000004c536bac7b (38 bytes)
*radiusTransportThread: May 08 12:11:11.552: AVP[03]
Class....................................CACS:0a6984a00000004c536bac7b:sid-ise-1-2/188796966/40
(54 bytes)
*radiusTransportThread: May 08 12:11:11.552: AVP[04] Session-
Timeout..........................0x00006e28 (28200) (4 bytes)
*radiusTransportThread: May 08 12:11:11.552: AVP[05] Termination-
Action.......................0x00000000 (0) (4 bytes)
*radiusTransportThread: May 08 12:11:11.552: AVP[06] Message-
Authenticator....................DATA (16 bytes)
```
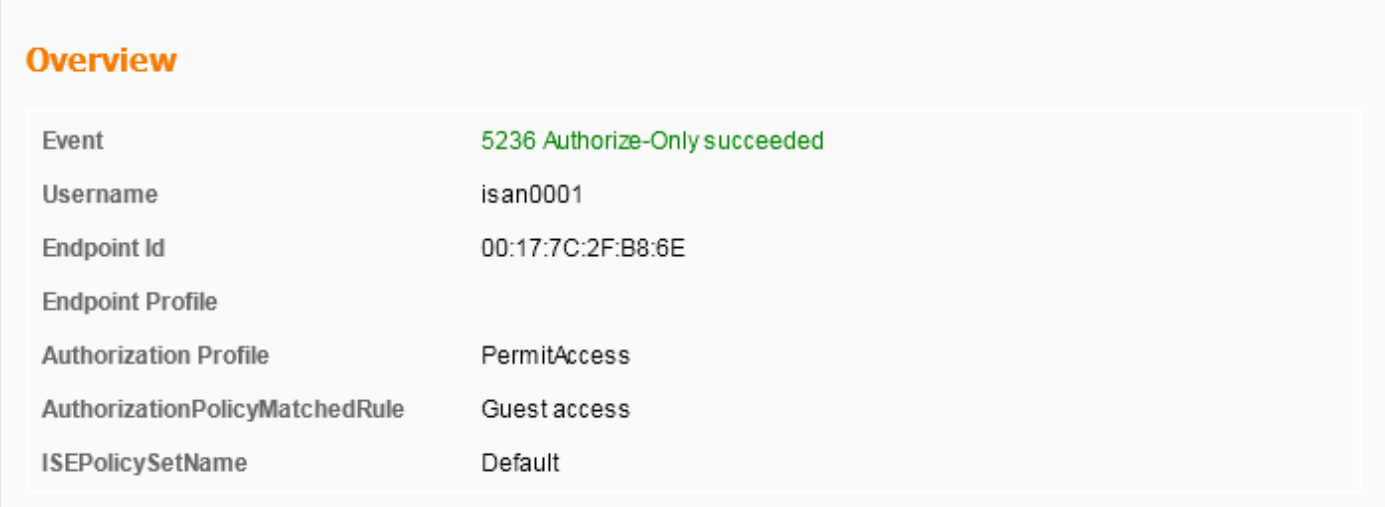

ةيكلساللا ةيلحملا ةكبشلا يف مكحتلا رصنع ىلإ تامولعملا هذه ريرمت متي .12 ةوطخلا نأ كنكميو ءاطخألا حيحصت يف حوضوب ةيئرم ريغ ةحفاصملI هذه .ىسرملاب صاخلI (WLC) :انه حضوم وه امك رشن∪ا ةدام لقن ةسايس قبطي يذلا ىسرملا لالخ نم اذه لعجت

\*mmListen: May 08 05:53:23.337: 00:17:7c:2f:b8:6e Received Anchor Export policy update, valid mask 0x900: Qos Level: 0, DSCP: 0, dot1p: 0 Interface Name: , IPv4 ACL Name: \*mmListen: May 08 05:53:23.337: 00:17:7c:2f:b8:6e Applying post-handoff policy for station 00:17:7c:2f:b8:6e - valid mask 0x900 \*mmListen: May 08 05:53:23.337: 00:17:7c:2f:b8:6e QOS Level: -1, DSCP: -1, dot1p: -1, Data Avg: -1, realtime Avg: -1, Data Burst -1, Realtime Burst -1 \*mmListen: May 08 05:53:23.337: 00:17:7c:2f:b8:6e Session: 0, User session: 28200, User elapsed 1 Interface: N/A, IPv4 ACL: N/A, IPv6 ACL: N/A.

```
اهريرمت مت يتال تتالجسلا نم ققحتال يه ةقداصملا لامتكا نم ققحتال ةقي رط لضفأ
يف ليمعلا رهظت نأ بجي يتال مكحتال ةدحو ىلع show client ليصافت جارخإ عيمجتو ISE ىلع
:انه حضوم وه امك RUN ةلاح
```
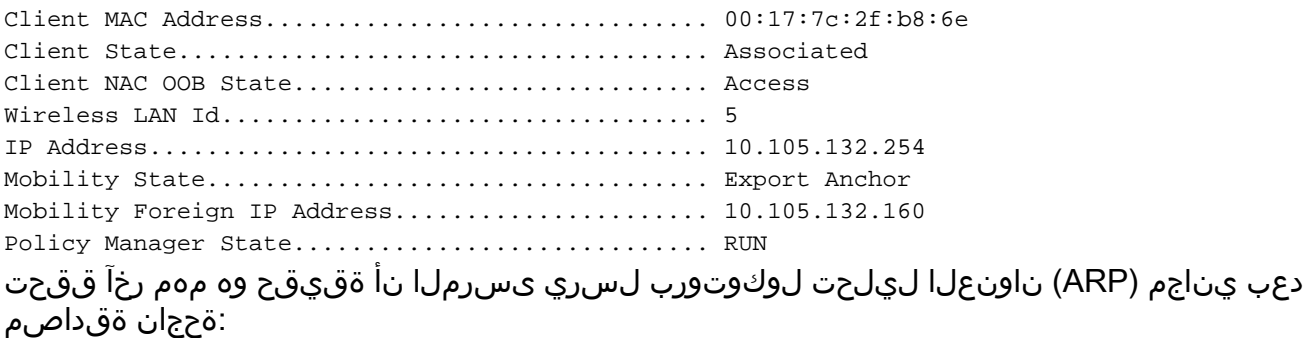

\*pemReceiveTask: May 08 05:53:23.343: 00:17:7c:2f:b8:6e Sending a gratuitous ARP for 10.105.132.254, VLAN Id 20480

جراخلا ىلإ اههيجوت ةداعإ متت يتال رورملا ةكرح عاونأ لك لاسرإل ارح ليمعلا نوكي ،انه نم .ءاسرإلا يف مكحتلا ةدحو ةطساوب

### ليمعلا لاصتا عطق دنع يزكرملا WebAuth قفدت

ام| (WLC) ةيكلساللا ةيلحملا ةكبشلا يف مكحتلا رصنع نم ليمع لاخدإ ةلازإ مزلي امدنع مكحتلا رصنء نم ايودي ليمعلا ةلازإب موقن امدنع وأ لومخلا عضو/لمع ةسلج ةلهم ببسب :تاوطخلا هذه ثدحت ،(WLC (ةيكلساللا ةيلحملا ةكبشلا يف

:هفذحل لودجيو ليمعلا ىلإ ةقداصم ءاغلإ ةلاسر يجراخلا WLC لسري

\*apfReceiveTask: May 08 12:19:21.199: 00:17:7c:2f:b8:6e apfMsExpireMobileStation (apf\_ms.c:6634) Changing state for mobile 00:17:7c:2f:b8:6e on AP dc:a5:f4:ec:df:30 from Associated to Disassociated \*apfReceiveTask: May 08 12:19:21.199: 00:17:7c:2f:b8:6e Sent Deauthenticate to mobile on BSSID dc:a5:f4:ec:df:30 slot 0(caller apf\_ms.c:6728

دق ليمعلا ةقداصم ةسلج نأب ISE مداخ مالعإل RADIUS فاقيإ ةبساحم ةلاسر لسري مث :تەتنا

\*aaaQueueReader: May 08 12:19:21.199: AccountingMessage Accounting Stop: 0x2b6d5684 \*aaaQueueReader: May 08 12:19:21.199: Packet contains 24 AVPs: \*aaaQueueReader: May 08 12:19:21.199: AVP[01] User-Name................................00-17-7C-2F-B8-6E (17 bytes)

نكمي .ةسلج نوبزلا يهني نا WLC طبرلا ى نا كالإ لوبزيد نا نوبون نا يازمن بن المعنى نامك بالأمري التي ت ةيلحملا ةكبشلا يف مكحتلا رصنع ىلع لقنتلا ءاطخأ حيحصت يف كلذ ةظحالم :طابترالاب صاخلا (WLC) ةيكلساللI

\*mmListen: May 08 06:01:32.907: 00:17:7c:2f:b8:6e Received Handoff End request for client from Switch IP: 10.105.132.160 \*apfReceiveTask: May 08 06:01:32.907: 00:17:7c:2f:b8:6e apfMmProcessResponse: Handoff end rcvd for mobile 00:17:7c:2f:b8:6e, delete mobile. reason code = 0 \*apfReceiveTask: May 08 06:01:32.908: 00:17:7c:2f:b8:6e 10.105.132.254 RUN (20) mobility role update request from Export Anchor to Handoff Peer = 10.105.132.160, Old Anchor = 10.105.132.141, New Anchor = 0.0.0.0 \*apfReceiveTask: May 08 06:01:32.908: 00:17:7c:2f:b8:6e apfMmProcessCloseResponse (apf\_mm.c:647) Expiring Mobile! \*apfReceiveTask: May 08 06:01:32.908: 00:17:7c:2f:b8:6e Mobility Response: IP 0.0.0.0 code Anchor Close (5), reason Normal disconnect (0), PEM State DHCP\_REQD, Role Handoff(6) \*apfReceiveTask: May 08 06:01:32.908: 00:17:7c:2f:b8:6e Deleting mobile on AP 00:00:00:00:00:00(0)

#### ISE ىلع قلعم ليمعلا باسح

ءاهنإل WLC ىلإ ريشي يذلاو اتقؤم فيض مدختسم باسح فاقيإ ىلع ةردقلاب ISE عتمتي مكحتلا رصنع نم ققحتال ىلإ نوجاتحي ال نيذل انيريدملل ديفم اذهو .ليمعل لمع ةسلج .ةطاسبب ةسلجلا ءاهنإو ليمعلا هب لصتملا (WLC) ةيكلساللا ةيلحملا ةكبشلا يف يهتنم/اتقؤم فـيضلا مدختسملا باسح فاقيإ متي امدنع ثدحي ام ةدهاشم نآلا كنكمي :ISE ىلع ةيحالصلا

ىلإ ريشت يتلا ةيبنجأل مكحتلا ةدحو ىلإ "ضيوفتلا ري يغت" ةلاسر ISE مداخ لسري :ءاطخألا حيحصت تاجرخم يف كلذ ةظحالم نكميو .ليمعلا لاصتا ةلازإ ةرورض

\*radiusCoASupportTransportThread: May 13 02:01:53.446: 00:17:7c:2f:b8 :6e apfMsDeleteByMscb Scheduling mobile for deletion with deleteReason 6, reason Code 252 \*radiusCoASupportTransportThread: May 13 02:01:53.446: 00:17:7c:2f:b8:6e Schedul ing deletion of Mobile Station: (callerId: 30) in 1 seconds

ءاغلإ ةلاسر ةيبنجألا (WLC) ةيكلساللI ةيلحملI ةكبشلI يف مكحتلI ةدحو لسرت كلذ دعب :ليمعلا ىلإ ةقداصم

\*apfReceiveTask: May 13 02:01:54.303: 00:17:7c:2f:b8:6e Sent Deauthenticate to mobile on BSSID dc:a5:f4:ec:df:30 slot 0(caller apf\_ms.c:5921)

ي علاج ليمع لا ةقداصم ةسلج ءاهنإل ةبساحمل مداخ ي لإ ةبساحم فقوت ةلاسر لسرت اهنأ امك :اهبناج

\*aaaQueueReader: May 13 02:01:54.303: AccountingMessage Accounting Stop: 0x2b6d2 c7c \*aaaQueueReader: May 13 02:01:54.303: Packet contains 23 AVPs:  $*$ aaaQueueReader: May 13 02:01:54.303: AVP[01] User-Name.... .............00177c2fb86e (12 bytes)

ةيكلساللJ ةيلحملI ةكبشلI يف مكحتلI رصنع ىلإ ليصوت ةلاسر لاسرإ اضيأ متي :WLC ةاسرملا يلء اذه تيأر عىطتسي تنi .ليمع إلى المع ةسلج ءاهنإل ىسرملا (WLC)

\*mmListen: May 12 19:42:52.871: 00:17:7c:2f:b8:6e Received Handoff End request for client from Switch IP: 10.105.132.160

\*apfReceiveTask: May 12 19:42:52.872: 00:17:7c:2f:b8:6e apfMmProcessResponse: Handoff end rcvd for mobile 00:17:7c:2f:b8:6e, delete mobile. reason code = 0

## تيبثت دادعإ يف اهحالصإو ةيزكرملا بيو ءاطخأ فاشكتسأ فءضلا

امو CWA مادختسإ دنع ترهظ يتلا ةكرتشملا اياضقلا ضعب ىلع ةرظن يقلن نآلا انعد .اهحالصإل هلمع نكمي

### IP ناونع ىلع لصحي ملو ءدبلا ةلاح يف ليمعلا تيبثت مت 1. ويرانيسلا

دعب نارتقالا تاباجتسا لاسرإ متي ،MAC ةقداصم نيكمت ذنم يزكرم بيو ويرانيس يف يف مكحتلا رصنع نيب ل|صتا لشف كانه ناك اذإ ،ةل|حل مذه ي ب MAC ققداصم ل|مكإ RADIUS مداخ ىلع نيوكت أطخ كانه ناك وأ RADIUS مداخو (WLC (ةيكلساللا ةيلحملا ةكبشلا لصرحي ثيح نارتقا ةقلح يف اقلاع ليمعلا ةيؤر كنكميف ،لوصولا ضفر لسري هلعجي امم نيكمت مت اذإ ليمعلا داعبتسال اضيأ ةصرف كانه نأ امك .رركتم لكشب نارتقا ضفر ىلع .ليمعلا داعبتسإ

رفوتملا test aaa radius رمأ مادختساب RADIUS مداخ ىلإ لوصولا ةيناكمإ نم ققحتلا نكمي .ىلعألاو 8.2 زمرلا يف

: اذه مادختسإ ةيفيك هاندأ يعجرملا طابترالا حضوي [https://www.cisco.com/c/en/us/support/docs/wireless-mobility/wireless-lan-wlan/212473-verify](https://www.cisco.com/c/ar_ae/support/docs/wireless-mobility/wireless-lan-wlan/212473-verify-radius-server-connectivity-with-t.html)[radius-server-connectivity-with-t.html](https://www.cisco.com/c/ar_ae/support/docs/wireless-mobility/wireless-lan-wlan/212473-verify-radius-server-connectivity-with-t.html)

### IP ناونع ىلع لوصحلا ليمعلا ىلع رذعتي 2. ويرانيسلا

دادعإ يف IP ناونع ىلع لوصحلا يف ليمعلا لشف ىلإ يدؤت دق يتلI بابسألI ضعب كانه .CWA فيض تيبثت

#### قباطتم ريغ يبنجألاو طابترالا ىلع SSID نيوكت ●

بناوجلا ضعب .يجراخلا WLC و ءاسترالا نيب الثامتم SSID نيوكت نوكي نأ يلاثملا نم ةلاح يف .AAA و DHCP config و 2/L2/L3 نامألا زواجت تاملءم يه اهل مراص صحف ءارجإ متي يت لا حيحصت يف لئاسرلاا هذه ىرت نأ كنكميو ىسرملا ىلإ ميلست لشفي ،سفن سيل اذه نأ :ىسرملا ءاطخأ

DHCP dropping packet due to ongoing mobility handshake exchange, (siaddr 0.0.0.0, mobility state = 'apfMsMmAnchorExportRequested'

.يبنجألاو ءاسرإلا سفن وه SSID نيوكت نأ نم دكأتلا ىلإ جاتحت ،كلذ نم دحلل

#### ةيكلساللI ةيلحملI ةكبشلI يف مكحتلI زكرمو ءاسرإلI ةطقن نيب لقنتلI قفن • فرفرم/ضفخنم يجراخلا (WLC)

IP لوكوتورب مدختسي يذلا لقنتلا تانايب قفن يف ليمعلا رورم ةكرح عيمج لاسرإ متي ليمعلاو لماك ريغ ميلستلا نأ ىرت نأ كنكمي ،ليغشتلا ديق لقنتلا قفن نكي مل اذإ 97. اهتيؤر نكميو UP ك لقنتلا قفن ةلاح رهظت نأ بجي .جراخلا ىلع RUN ةلاح ىلإ لقتني ال .ةروص لا يف حضوم وه امك **لقنت لا تاعومجم< لقنت لنا ةرادإ< مكحتل**ا **ةدحو** تحت

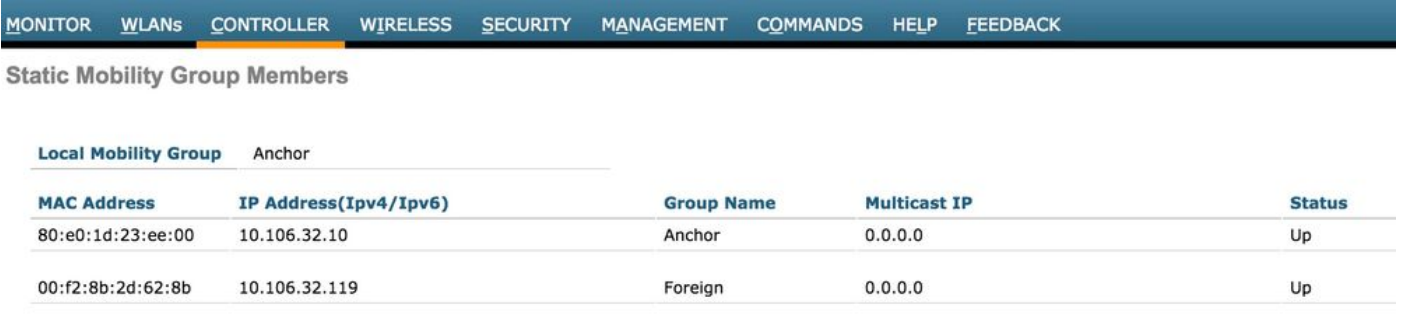

ققحتلا اضيأ كنكمي ،(ةاسرم وأ ةيجراخ امإ) وضعك طقف ةدحاو مكحت ةدحو نييءت ةلاح يف تايئاصحإ) Statistics Mobility > Statistics >Monitor تحت ةيملاعلا لقنتلا تايئاصحإ نم .(لقنتلا

يف مكحتلl ةدحو ىلع ميجوتلl ةداعإل (ACL) لوصولl يف مكحتلl ةمئاق نيوكت متي مل • :ةيبنجألا مكحتلا تادحو وأ ةمدقملاب ةصاخلا لوصولا

اهلاسرإ مت يتلا اههيجوت داعملا (ACL (لوصولاب مكحتلا ةمئاق مسا قباطي ال امدنع ةيكلساللاا ةيلحملا ةكبشابا يف مكحتلا رصنع ىلع منيوكت مت ام RADIUS مداخ ةطساوب ذيفنت عباتي الو ليمعلا ضفر متي ،MAC ةقداصم لامكإ مت نإو يتح ذئدنع ،يجراخلا (WLC) متي ثيح ةيدرفل| (ACL) لوصول| يف مكحتل| ةمئ|ق دع|وق نيوكت يرورض|ل| نم سي ل .DHCP اهؤاشنآ مت (ACL) لوصولا يفَ مكحَت ةمئاًق كانه املاطَ .ىسرملا يلع ليمعلا رورم ةُكرح ءاهنإ ( ىلإ ليمعلا ميلست متي ،هيجوتلI ةداعإل (ACL) لوصولI يف مكحتلI ةمئاق مسI سفنب لكشب دعاوقلاو (ACL (لوصولاب مكحتلا ةمئاق مسا نيوكت ىلإ ىسرملا جاتحي .ىسرملا .WebAuth ل ةبولطملا ةلاحلا ىلإ لاقتنالل ليمعلل حيحص

### بيو ةحفص ىلإ ليمعلا هيجوت ةداعإ متي مل 3. ويرانيسلا

انه درتو .بيو ةحفص ضرع لشف ىلإ يدؤت دق يتلI ةفالتخملI بابسألI ضعب كانه ىرخأ ةرم :ةيكلساللا لاصتالا ةنجلب قلعتملا بناجلاب ةقلعتملا ةكرتشملا لئاسملا ضعب

#### DNS مداخ لكاشم ●

لشفل اعويش بابسألا رثكأ دحأ misconfig/DNS مداخ ىلإ لوصولا ةيناكمإ لكاشم دعت ي الكومان التالي عن الله عن المعلمات التي تم ناب الله عنها بن الله عن المعلمات المعلما التي يم عالى الله على ا مداخ نيوكت ناك اذإ امم ققحتلا ىلإ مدختسملا جاتحي .ءاطخألا حيحصت وأ WLC تالجس يأ ليمعلا نم هيلإ لوصولا نكمي ناك اذإ امو احيحص DHCP مداخ نم هعفد مت يذلا DNS .كلذ نم ققحتلل ةقيرط لهسأ لماعلا ريغ ليمعلا نم طيسبلا DNS ثحب دعي .يكلساللا

#### ىلع يالخادلا DHCP مداخ مادختسإ دنع اهيلإ لوصولI رذعتي يتJJ ةيضارتفالI ةباوبلI • :ءاسرإلا ةطقن

حيحص config gateway-ريصقتلا نأ نمضي نأ مهم وه ،لدان DHCP يلخاد تنأ لمعتسي امدنع ،ةحاسم كانه نكت مل اذإو .WLC طبرلا ىلإ طبري يأ switchport لا ىلع تحمس VLAN لاو كن كن من التي يا كن السلام عن التي تاريخ تا تاريخ التي تاريخ من التي تاريخ التي ناصحي من التي تاريخ التي تاريخ<br>التي تاريخ التي تاريخ التي تاريخ التي تاريخ التي تاريخ التي تاريخ التي تاريخ التي تاريخ التي تاريخ التي تاريخ ةعيرس ةقيرط وه .ةرابعلل MAC ناونع ىلع لوصحلل ليمعلا ىلع ARP لودج نم ققحتلا .هيلإ لوصولا نكمي هنأو ةباوبلاب 2L لاصتا نم ققحتلل

ةمجرتلا هذه لوح

ةيل المادة الله من الناساب دنت ساب دنت مادينين تان تون تان ال ملابات أولان أعيمته من معت $\cup$  معدد عامل من من ميدة تاريما $\cup$ والم ميدين في عيمرية أن على مي امك ققيقا الأفال المعان المعالم في الأقال في الأفاق التي توكير المالم الما Cisco يلخت .فرتحم مجرتم اهمدقي يتلا ةيفارتحالا ةمجرتلا عم لاحلا وه ىل| اًمئاد عوجرلاب يصوُتو تامجرتلl مذه ققد نع امتيلوئسم Systems ارامستناه انالانهاني إنهاني للسابلة طربة متوقيا.